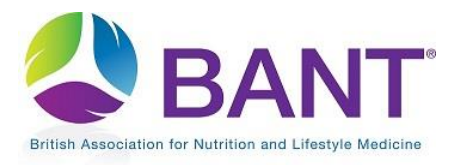

## How To Create Your CPD Provider Login

The first time that you access the CPD Online Application Portal, you will need to register as a CPD Provider:

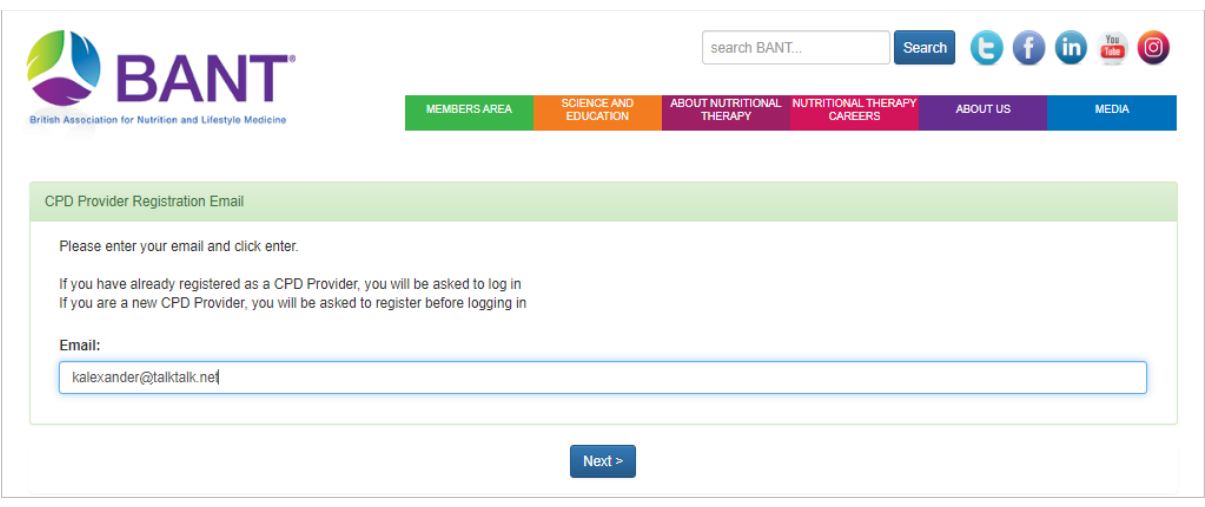

You will be prompted to register your email address and set up a password.

*N.B. if you will be using the same email address as for your BANT membership, then you will skip the next step as your password will be the same as for your BANT membership login.*

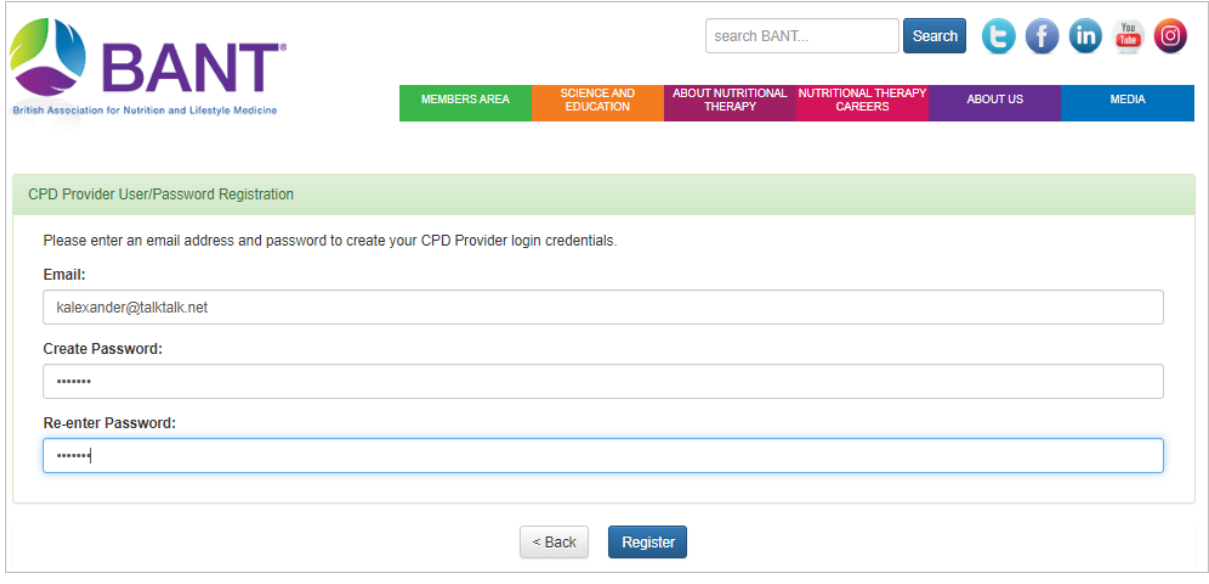

## Apply to be a CPD Provider

Once you have clicked on Register to create your login details, you will be prompted to Log In and [and Start Application:](https://www.bant.org.uk/bant/jsp/login.faces)

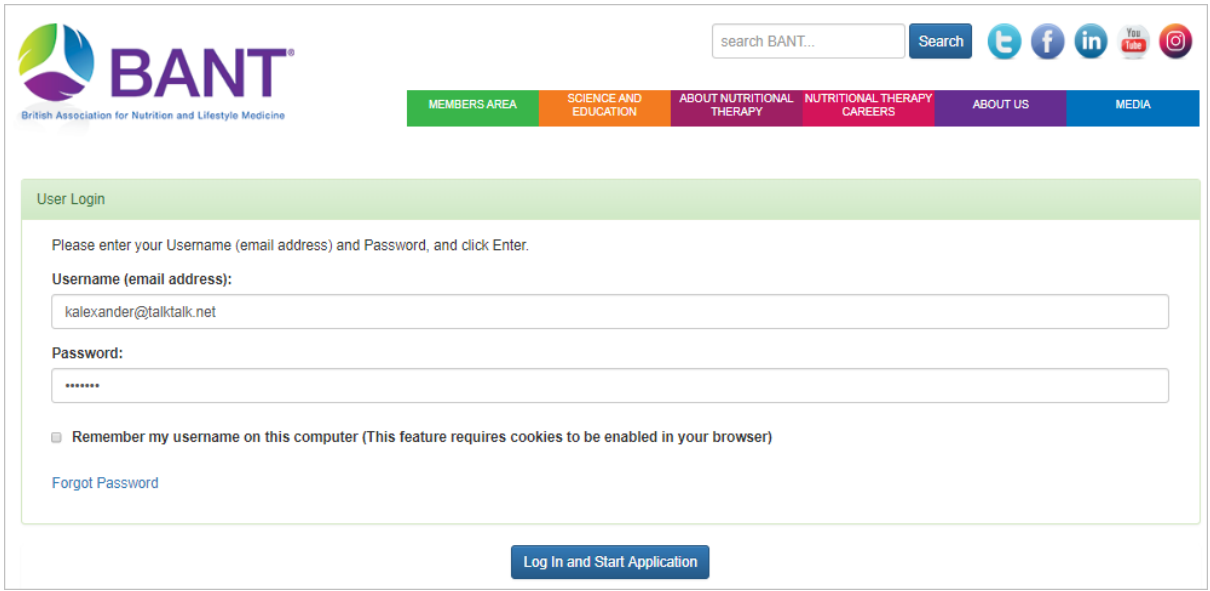

The first step will be to confirm whether or not you are an existing BANT Supervisor.

Select "Yes" if you are an existing Supervisor :

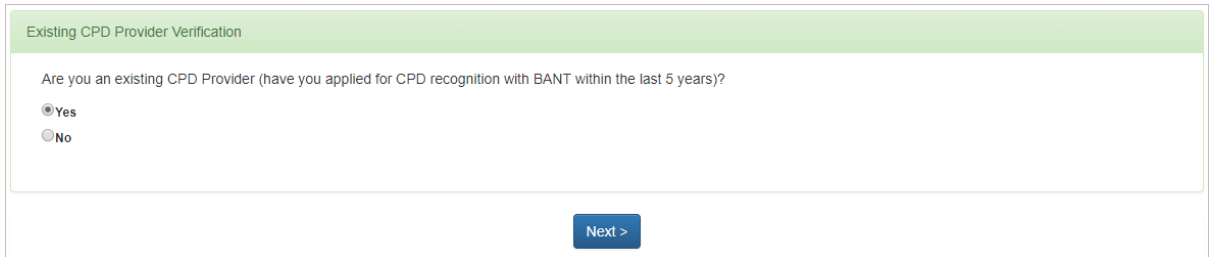

## or "No" if you are not:

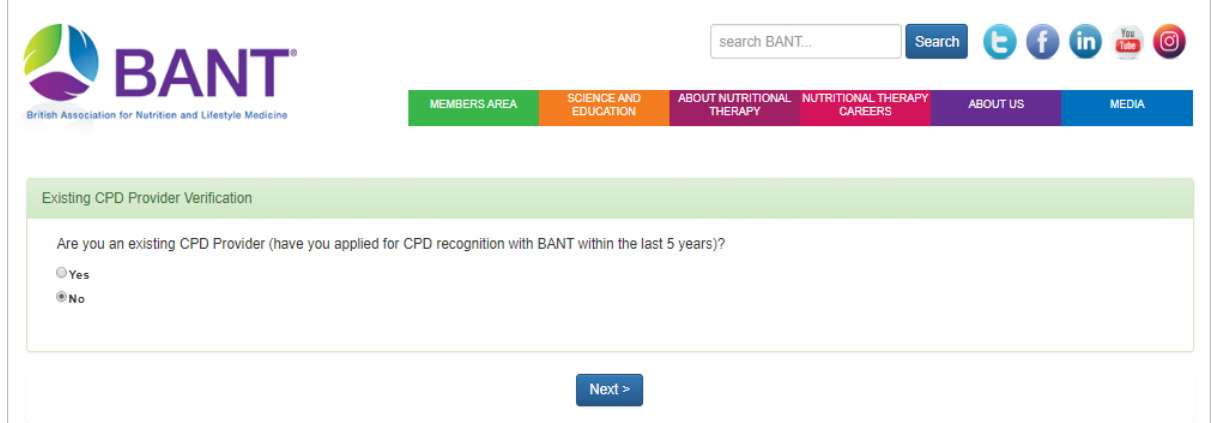

Click on Next to proceed.

## Select BANT SUPERVISOR from the dropdown menu:

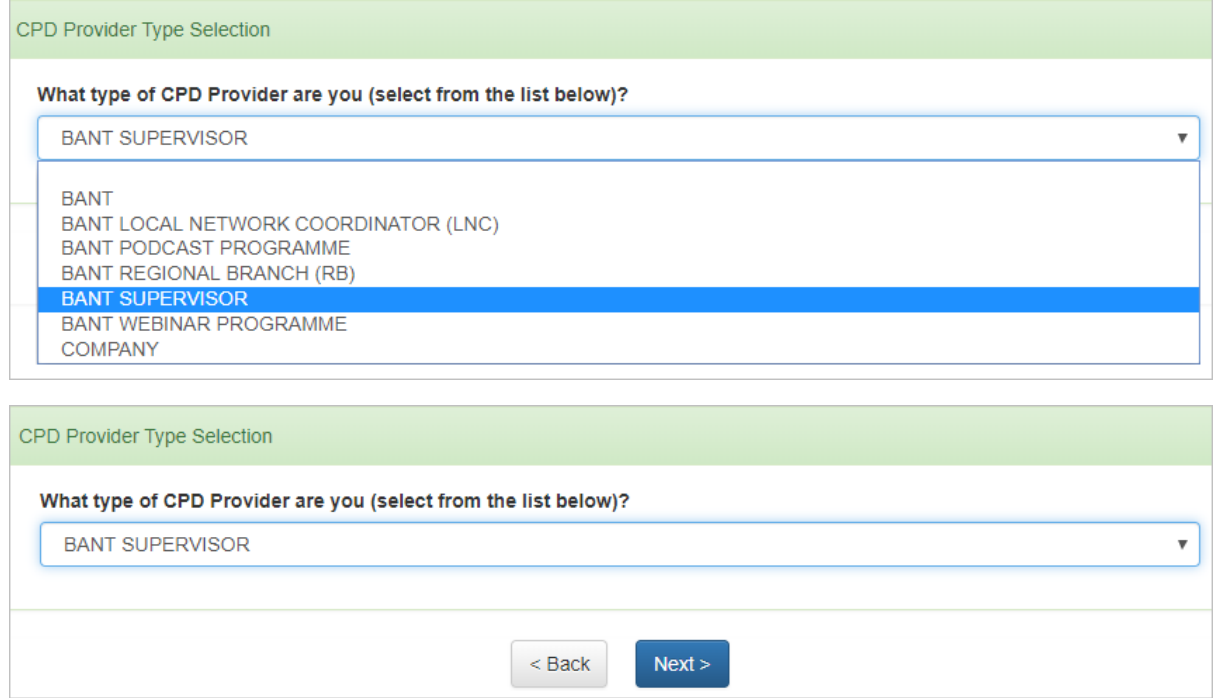

Then click on Next to proceed.

If you had selected "Yes" you are an Existing CPD Provider, select your name from the dropdown menu:

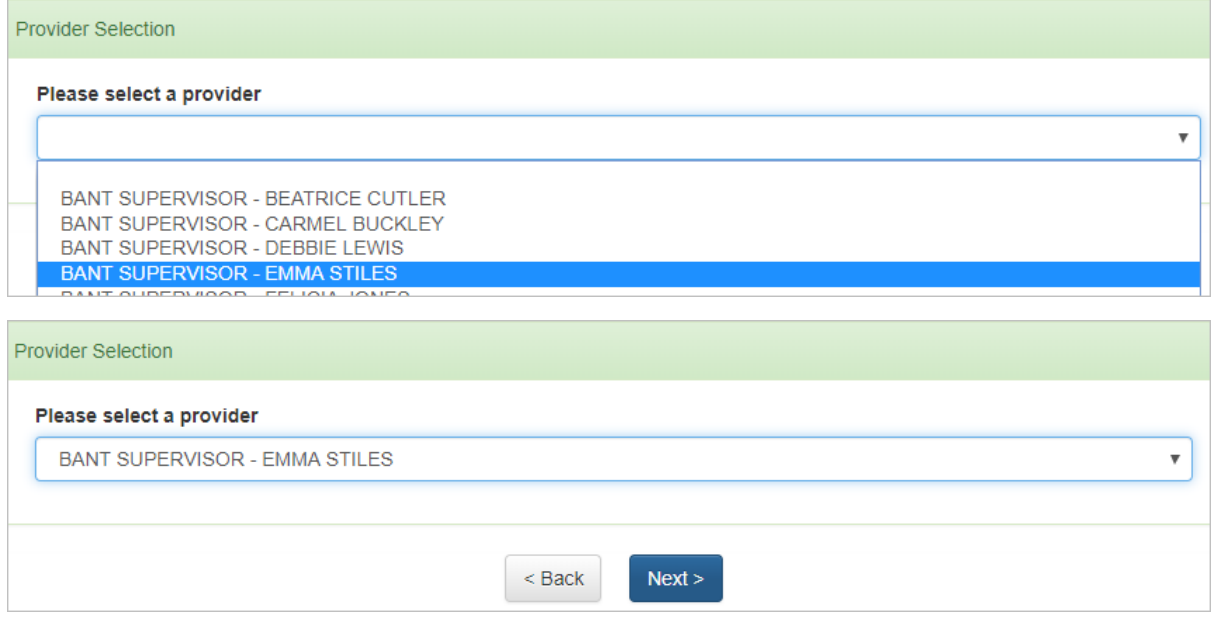

Then click on Next to proceed.

If you cannot find your name, click on Back until you reach the screen where you can select "No" (not an Existing CPD provider), and then follow the instructions to apply as a new provider.

New and Existing Supervisors will then enter CPD Provider Details:

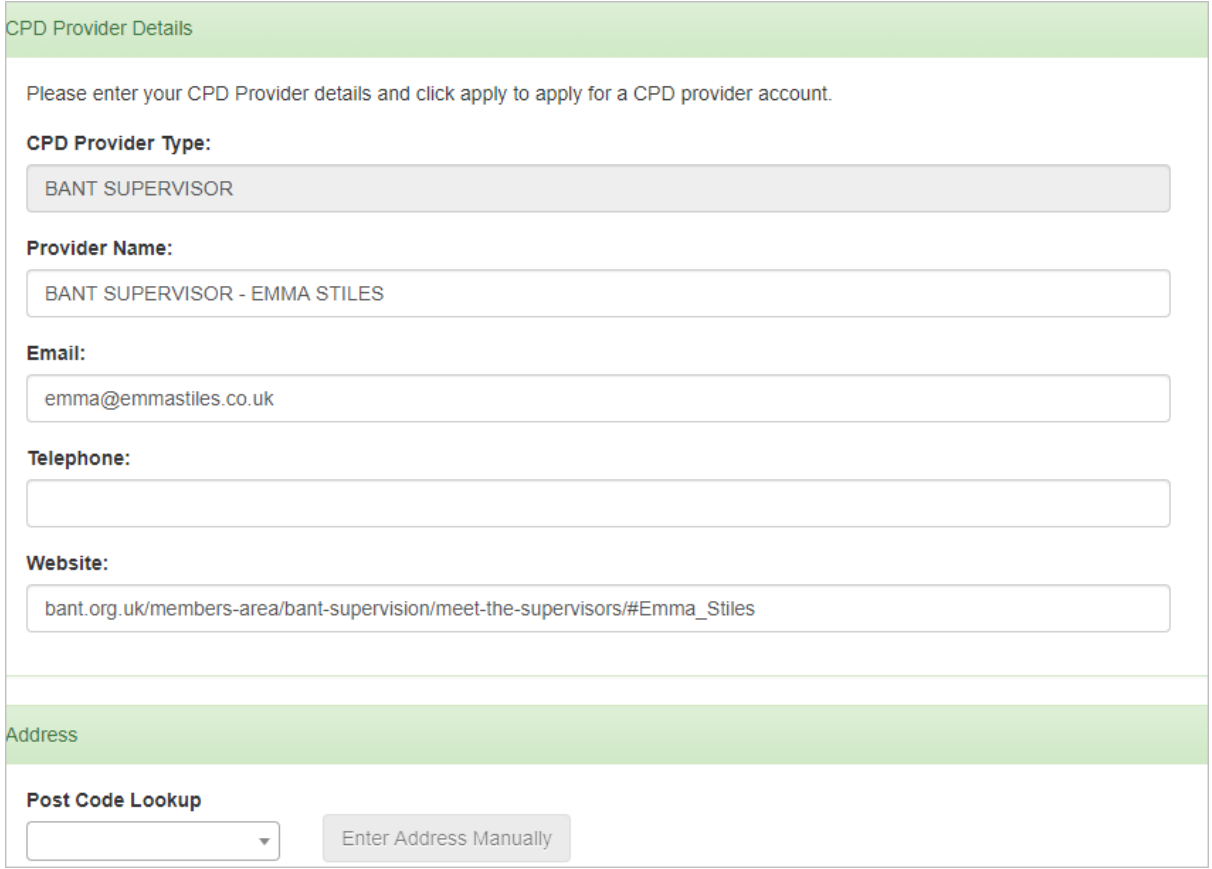

The Provider Name field will already be populated if you are an existing supervisor. If you are a new supervisor, please prefix your name with "BANT SUPERVISOR - " as shown in the screenshot.

In the Website field, if you are an existing supervisor, the link to your details in the BANT Members Area will already be populated. If you are a new supervisor, enter your first name and surname in the following format: bant.org.uk/members-area/bant-supervision/meet-thesupervisors/#*firstname\_surname.*

After entering your contact details, Finish and Log out to submit your application to be a CPD Provider.

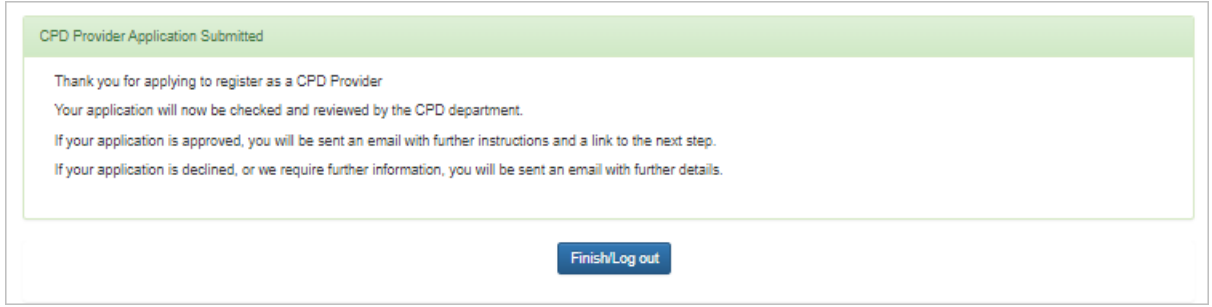

You will receive an email application from [admin@bant.org.uk](mailto:admin@bant.org.uk) when your application has been checked.

You will then be able to log in to the [CPD Online Application Portal](https://bant.org.uk/cpd-online-application-portal/) at any time, to list your Local Network or Regional Branch meetings.